## **Bàn Phím Và Chuột Không Dây Đa Thiết Bị Cao Cấp Dell KM7321W**

Sổ Hướng Dẫn Sử Dụng

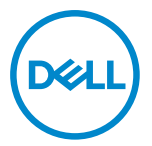

**Mẫu chuột: MS5320W Mẫu bàn phím: KB7221W Mẫu quy định: MS5320Wt/KB7221Wt**

## <span id="page-1-0"></span>**Lưu ý, Chú ý và Cảnh báo**

- **LƯU Ý: LƯU Ý cho biết thông tin quan trọng giúp bạn sử dụng máy tính hiệu quả hơn.**
- **CHÚ Ý: CHÚ Ý cho biết khả năng thiệt hại phần cứng hoặc mất dữ liệu nếu bạn không tuân thủ các hướng dẫn.**
- **CẢNH BÁO: CẢNH BÁO cho biết khả năng bị hư hỏng tài sản, thương tật cá nhân hoặc tử vong.**

**© 2021 Dell Inc. hoặc các công ty con liên quan. Bảo lưu mọi bản quyền.** Dell, EMC và những thương hiệu khác là thương hiệu của Dell Inc. hoặc các công ty con liên quan. Những thương hiệu khác có thể là thương hiệu của các đơn vị sở hữu tương ứng của chúng.

2021–01

Bản sửa đổi A00

# Mục lục

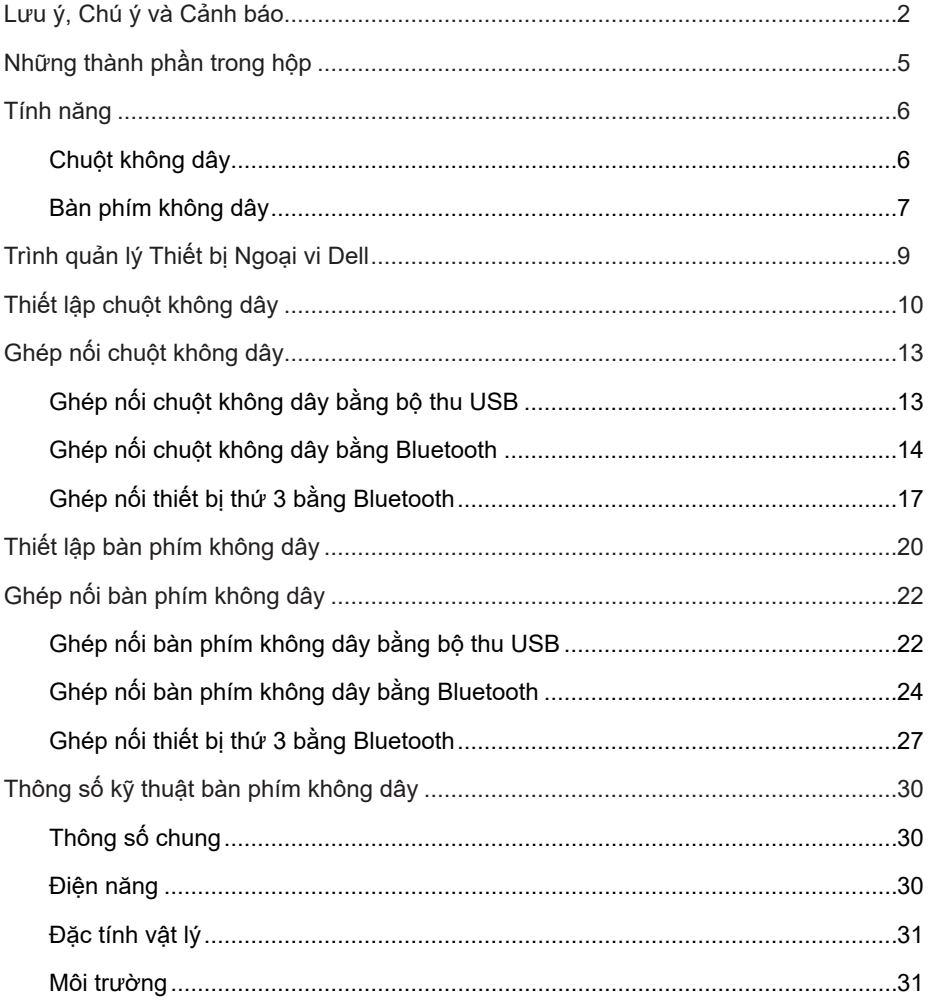

 $($ DELL

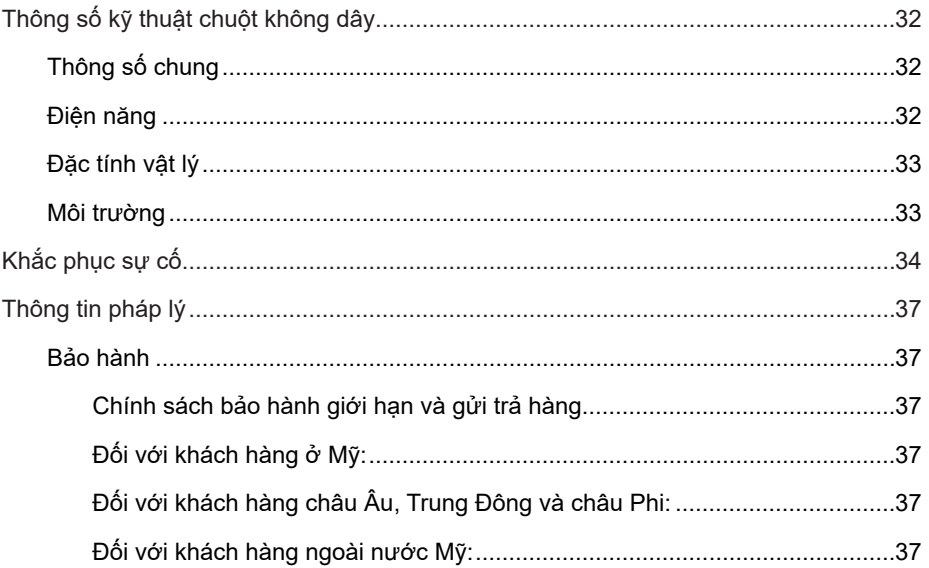

**DELL** 

 $4 |$ 

## <span id="page-4-0"></span>**Những thành phần trong hộp**

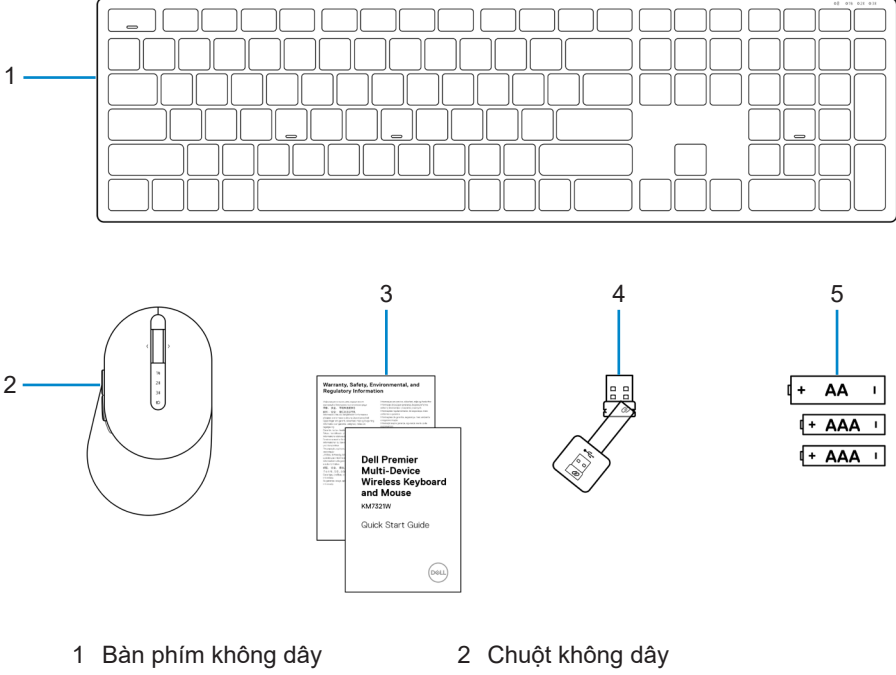

- 3 Tài liệu  $\overline{4}$  Bộ thu USB
- 5 Pin (1 viên loại AA và 2 viên loại AAA)
- 
- 

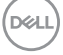

## <span id="page-5-0"></span>**Tính năng**

## **Chuột không dây**

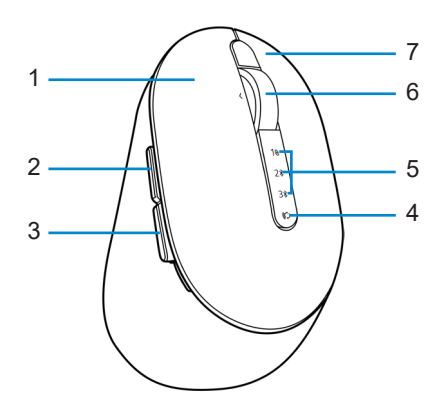

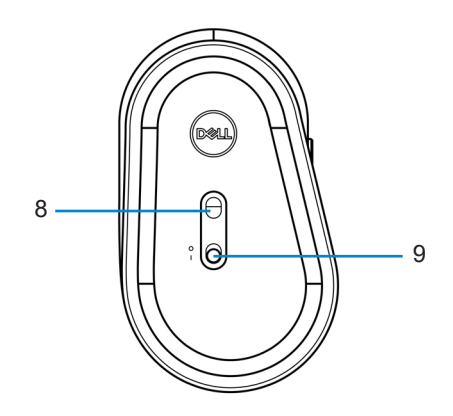

- 1 Nút trái 2 Nút tới
- 
- 5 Đèn chế đô kết nối 6 Bánh xe cuôn
- 
- 9 Nút bật/tắt nguồn
- 
- 3 Nút lùi 4 Nút chế độ kết nối
	-
- 7 Nút phải **8 Cảm biến quang**

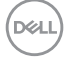

#### **6** │ **Tính năng**

### <span id="page-6-0"></span>**Bàn phím không dây**

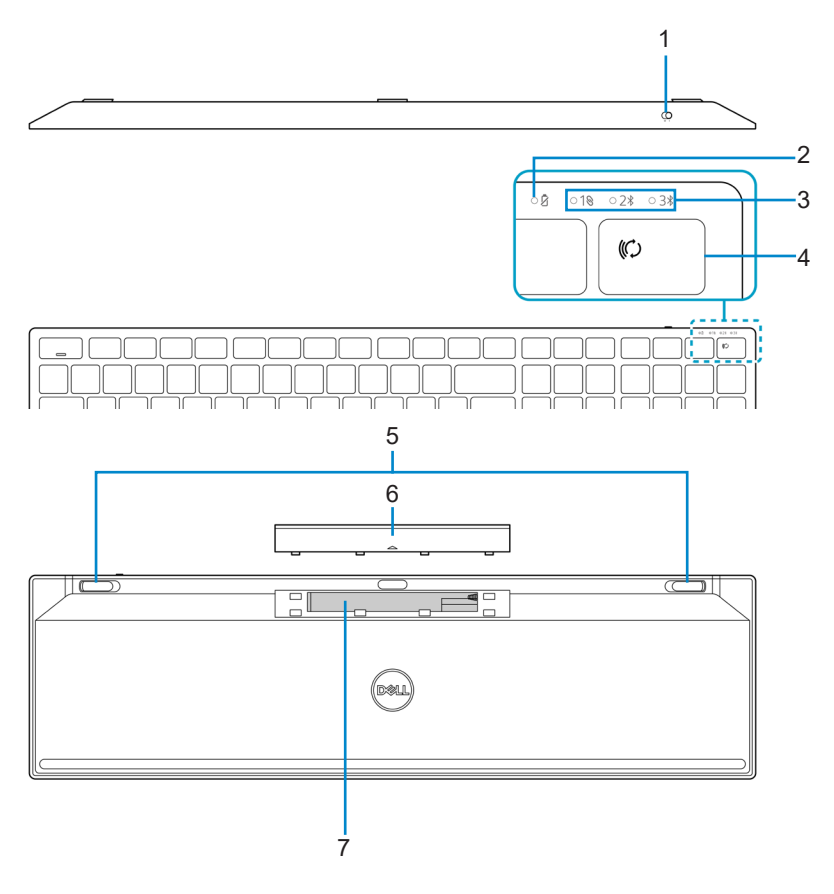

- 
- 3 Đèn chế độ kết nối 4 Nút chế độ kết nối
- 5 Chân bàn phím 6 Nắp đậy pin
- 7 Nhãn PPID (Nhận dạng chi tiết sản phẩm)
- 1 Nút bật/tắt nguồn 2 Đèn báo trạng thái pin
	-
	-

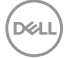

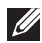

#### **LƯU Ý: Trạng thái đèn LED phím Caps Lock/Num Lock:**

Cả hai đèn LED phím khóa này sẽ "Bật" trong 5 giây sau khi nhấn, sau đó sẽ "Tắt" ngay cả khi người dùng tiếp tục nhập liệu ở trạng thái hiện hành. Đèn LED sẽ chỉ "Bật" lại trong 5 giây nếu người dùng nhấn lại các phím Num Lock/Caps Lock. Trạng thái khóa cũng sẽ được phản ánh trong menu OSD (Hiển thị trên màn hình) nếu đã cài đặt Trình quản lý Thiết bị Ngoại vi Dell trên máy tính người dùng.

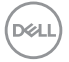

## <span id="page-8-0"></span>**Trình quản lý Thiết bị Ngoại vi Dell**

Phần mềm Trình quản lý Thiết bị Ngoại vi Dell cho phép bạn thực hiện các thao tác sau:

- **•** Gán các phím tắt chương trình cho các nút hoặc phím có thể điều khiển chương trình của thiết bị qua Thao tác.
- **•** Xem thông tin thiết bị như phiên bản firmware và trạng thái pin qua Thông tin.
- **•** Nâng cấp bản cập nhật firmware mới nhất trên các thiết bị của bạn.
- **•** Ghép nối các thiết bị bổ sung qua bộ thu USB tần số vô tuyến (RF) hoặc trực tiếp với máy tính của bạn qua Bluetooth.

Để biết thêm thông tin, hãy tham khảo *Sổ Hướng dẫn Sử dụng Trình quản lý Thiết bị Ngoại vi Dell* trên trang sản phẩm tại [https://www.dell.com/support.](https://www.dell.com/support)

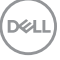

# <span id="page-9-0"></span>**Thiết lập chuột không dây**

1 Xác định vị trí khe cắm ở bên cạnh nắp đậy chuột không dây. Sử dụng đầu ngón tay để nâng mở nắp đậy chuột không dây.

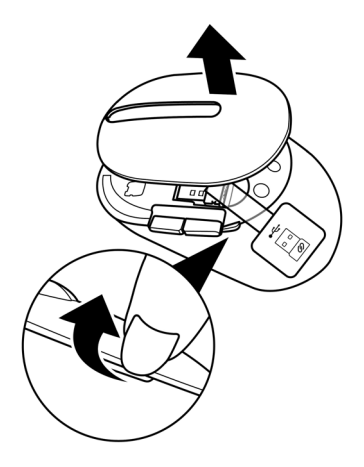

2 Lấy bộ thu USB ra khỏi ngăn chứa.

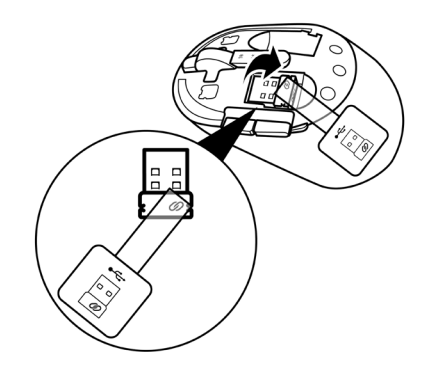

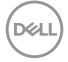

3 Lắp pin AA vào ngăn chứa pin.

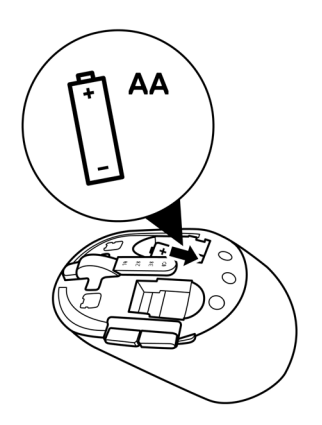

4 Lắp lại nắp đậy chuột không dây.

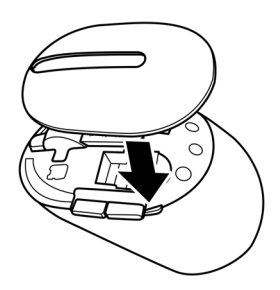

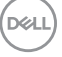

5 Gạt nút bật/tắt nguồn xuống để bật chuột không dây.

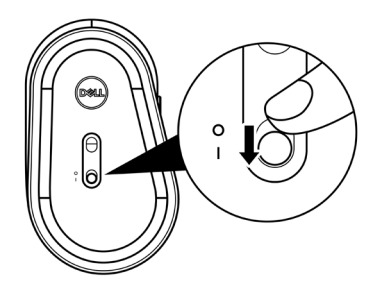

**LƯU Ý: Đảm bảo khoảng cách giữa máy tính và chuột không dây nằm trong phạm vi 10 mét.**

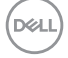

# <span id="page-12-0"></span>**Ghép nối chuột không dây**

Bạn có thể ghép nối chuột không dây Dell với các thiết bị bằng bộ thu USB hoặc Bluetooth. Bạn có thể ghép nối và chuyển đổi giữa máy tính xách tay, máy tính để bàn hoặc mọi thiết bị di động tương thích.

## **Ghép nối chuột không dây bằng bộ thu USB**

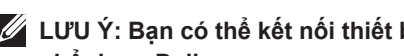

**LƯU Ý: Bạn có thể kết nối thiết bị với chuột không dây bằng Chế độ ghép nối phổ dụng Dell.**

- 1 Cắm bộ thu USB phổ dụng Dell vào cổng USB trên máy tính.
- **LƯU Ý: Bạn cần có bộ chuyển đổi USB Type-C sang Type-A (bán riêng) nếu máy tính không hỗ trợ cổng USB Type-A.**
- **LƯU Ý: Thiết bị RF (tần số vô tuyến) được ghép nối sẵn trước khi xuất xưởng.**

**Máy tính xách tay Máy tính để bàn**

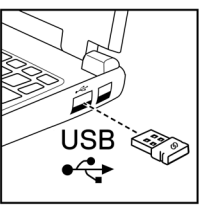

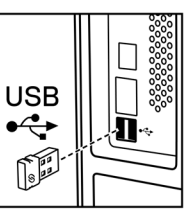

2 Đèn chế độ kết nối (1 $\%)$  trên chuột không dây sẽ sáng lên để cho biết trạng thái ghép nối bộ thu USB phổ dụng Dell và sau đó sẽ tắt.

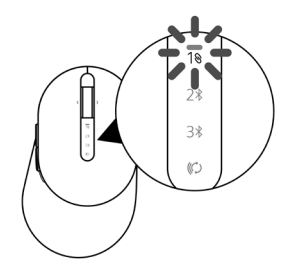

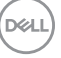

<span id="page-13-0"></span>Chuột không dây được ghép nối với máy tính của bạn.

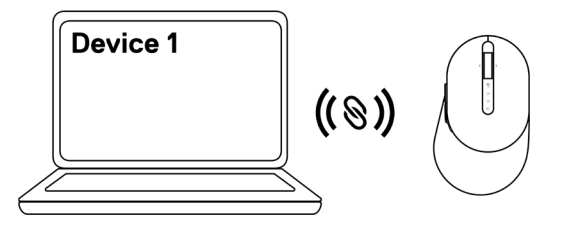

## **Ghép nối chuột không dây bằng Bluetooth**

- **LƯU Ý: Bạn có thể kết nối tối đa hai thiết bị với chuột không dây bằng Bluetooth.**
- **LƯU Ý: Trước khi ghép nối chuột không dây bằng Bluetooth, đảm bảo bạn đã hủy ghép nối các thiết bị không hoạt động trên máy tính của mình và cập nhật driver Bluetooth trên máy tính Dell lên phiên bản mới nhất. Để biết thêm thông tin, hãy xem mục Driver & Tải xuống tại <https://www.dell.com/support>.**
- 1 Nhấn nút chế độ kết nối một vài lần trên chuột cho đến khi đèn chế độ kết nối ( BLE-2; Bluetooth Low Energy-2) sáng lên - cho biết bạn đã chọn kết nối Bluetooth thứ hai.

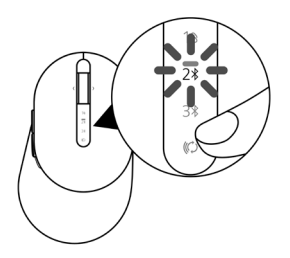

**DØJ I** 

2 Nhấn và giữ nút chế độ kết nối trong 3 giây để khởi tạo ghép nối. Đèn chế độ kết nối (2\*) sẽ nhấp nháy trong 3 phút - cho biết chuột không dây của bạn đang ở chế độ ghép nối.

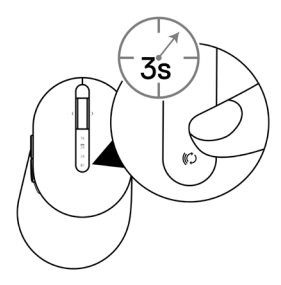

3 Hãy ghép chuột không dây với máy tính Windows có hỗ trợ Bluetooth.

#### Ghép nối nhanh:

- a. Trong thanh Tìm kiếm của Windows, đánh nhập Bluetooth.
- b. Nhấp vào Cài đặt Bluetooth và các thiết bị khác. Cửa sổ Cài đặt sẽ hiển thị.
- c. Đảm bảo đã đánh chọn ô "Hiển thị thông báo kết nối bằng chế độ ghép nối nhanh".

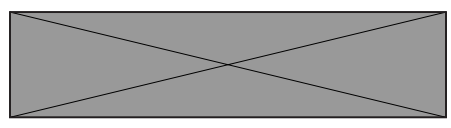

- d. Đảm bảo đã bật Bluetooth.
- e. Đặt chuột không dây gần máy tính. Cửa sổ Đã phát hiện chuột Dell mới sẽ hiển thị.
- f. Nhấp Kết nối và xác nhận quá trình ghép nối trên cả chuột không dây và máy tính.

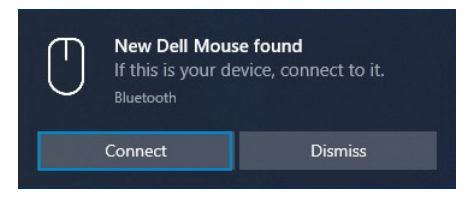

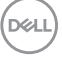

#### Thêm thiết bị:

- a. Trong thanh Tìm kiếm của Windows, đánh nhập Bluetooth.
- b. Nhấp vào Cài đặt Bluetooth và các thiết bị khác. Cửa sổ Cài đặt sẽ hiển thị.
- c. Đảm bảo đã bật Bluetooth.
- d. Nhấp vào Thêm Bluetooth hoặc thiết bị khác > Bluetooth.
- e. Từ danh sách thiết bị khả dụng, nhấp vào Chuột Dell.

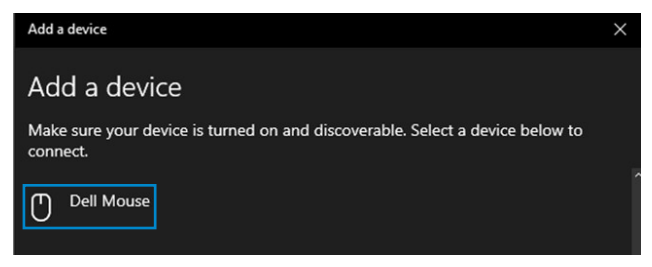

#### **LƯU Ý: Nếu Chuột Dell không có trên danh sách, đảm bảo đã bật chế độ ghép nối trên chuột không dây.**

4 Đảm bảo thực hiện quá trình ghép nối trên cả chuột không dây và máy tính của bạn.

Đèn chế độ kết nối ( $2\$ ) sẽ chuyển sang một màu trắng trong vài giây để xác nhận trạng thái ghép nối, sau đó đèn sẽ tắt. Sau khi hoàn thành kết nối chuột không dây với máy tính, chuột không dây sẽ tự động kết nối máy tính khi Bluetooth được bật và cả hai thiết bị đều nằm trong phạm vi phủ sóng của Bluetooth.

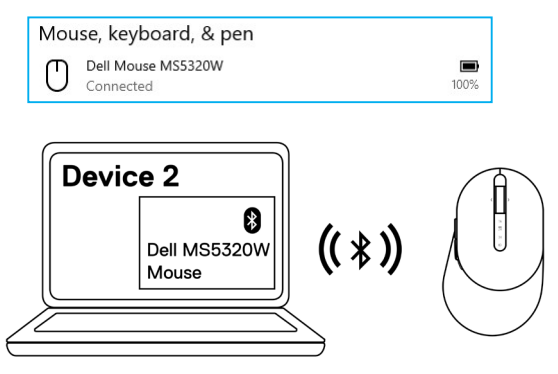

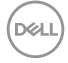

**16** │ **Ghép nối chuột không dây**

## <span id="page-16-0"></span>**Ghép nối thiết bị thứ 3 bằng Bluetooth**

**LƯU Ý: Bạn có thể kết nối thiết bị thứ 3 với chuột không dây bằng Bluetooth.**

**LƯU Ý: Trước khi ghép nối chuột không dây bằng Bluetooth, đảm bảo bạn đã hủy ghép nối các thiết bị không hoạt động trên máy tính của mình và cập nhật driver Bluetooth trên máy tính Dell lên phiên bản mới nhất. Để biết thêm thông tin, hãy xem mục Driver & Tải xuống tại <https://www.dell.com/support>.**

1 Nhấn nút chế độ kết nối một vài lần trên chuột cho đến khi đèn chế độ kết nối ( BLE-3; Bluetooth Low Energy-3) sáng lên - cho biết bạn đã chọn kết nối Bluetooth thứ ba.

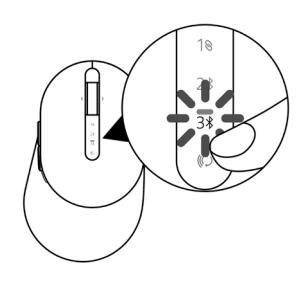

2 Nhấn và giữ nút chế độ kết nối trong 3 giây để khởi tạo ghép nối. Đèn chế độ kết nối (3\*) sẽ nhấp nháy trong 3 phút - cho biết chuột không dây của bạn đang ở chế độ ghép nối.

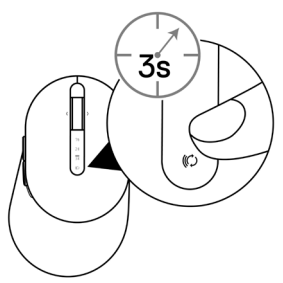

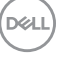

3 Hãy ghép chuột không dây với máy tính có hỗ trợ Bluetooth.

#### Ghép nối nhanh:

- a. Trong thanh Tìm kiếm của Windows, đánh nhập Bluetooth.
- b. Nhấp vào Cài đặt Bluetooth và các thiết bị khác. Cửa sổ Cài đặt sẽ hiển thi.
- c. Đảm bảo đã đánh chọn ô "Hiển thị thông báo kết nối bằng chế độ ghép nối nhanh".

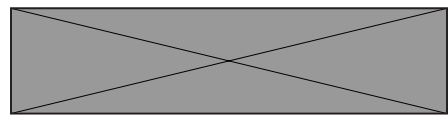

- d. Đảm bảo đã bật Bluetooth.
- e. Đặt chuột không dây gần máy tính. Cửa sổ Đã phát hiện chuột Dell mới sẽ hiển thị.
- f. Nhấp **Kết nối** và xác nhận quá trình ghép nối trên cả chuột không dây và máy tính.

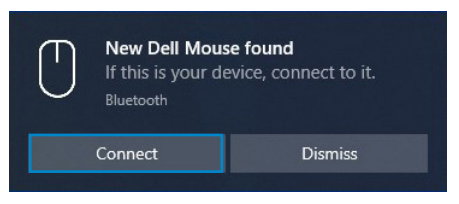

#### Thêm thiết bị:

nea i

- a. Trong thanh Tìm kiếm của Windows, đánh nhập Bluetooth.
- b. Nhấp vào Cài đặt Bluetooth và các thiết bi khác. Cửa sổ Cài đặt sẽ hiển thi.
- c. Đảm bảo đã bật Bluetooth.
- d. Nhấp vào Thêm Bluetooth hoặc thiết bị khác > Bluetooth.
- e. Từ danh sách thiết bị khả dụng, nhấp vào Chuột Dell.

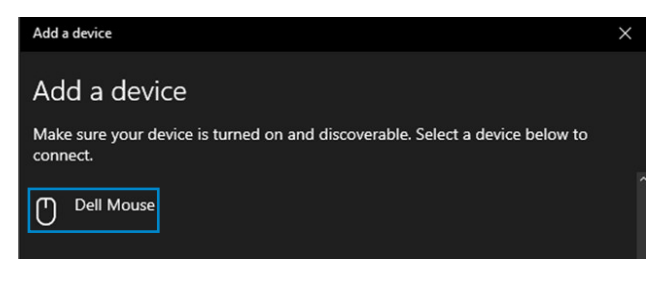

#### **LƯU Ý: Nếu Chuột Dell không có trên danh sách, đảm bảo đã bật chế độ ghép nối trên chuột không dây.**

4 Đảm bảo thực hiện quá trình ghép nối trên cả chuột không dây và máy tính của bạn.

Đèn chế độ kết nối (3\*) sẽ chuyển sang một màu trắng trong vài giây để xác nhận trạng thái ghép nối, sau đó đèn sẽ tắt. Sau khi hoàn thành ghép nối chuột không dây với máy tính, chuột không dây sẽ tự động kết nối máy tính khi Bluetooth được bật và cả hai thiết bị đều nằm trong phạm vi phủ sóng của Bluetooth.

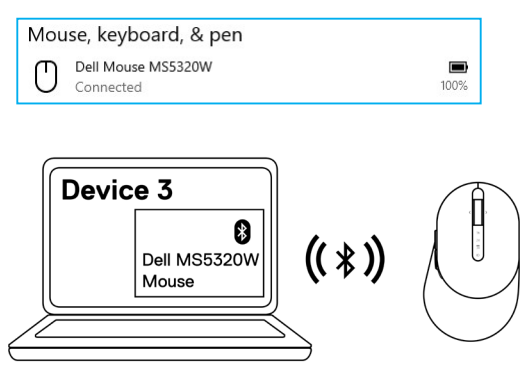

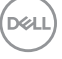

## <span id="page-19-0"></span>**Thiết lập bàn phím không dây**

1 Tháo nắp đậy pin.

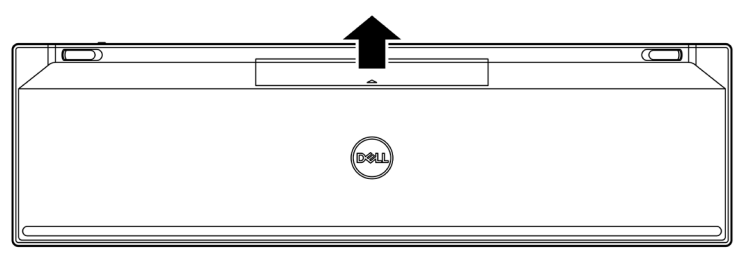

2 Lắp pin AAA vào ngăn chứa pin.

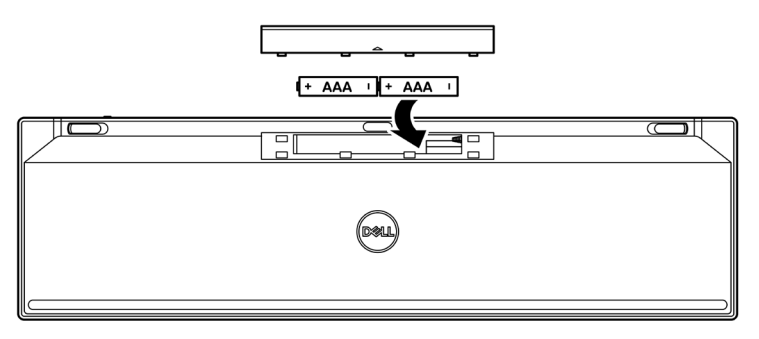

3 Lắp lại nắp đậy pin.

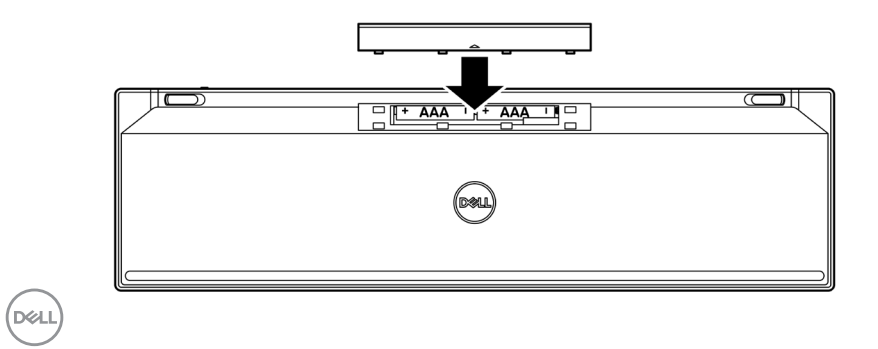

**20** │ **Thiết lập bàn phím không dây**

4 Trượt nút bật/tắt nguồn sang phải để bật bàn phím không dây.

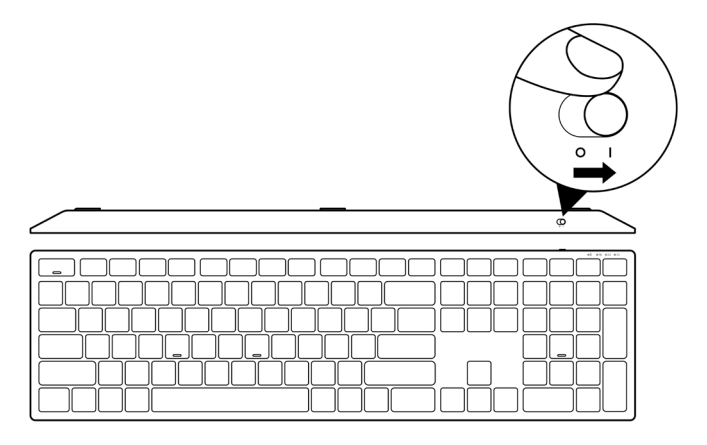

**LƯU Ý: Đảm bảo khoảng cách giữa máy tính và bàn phím không dây nằm trong phạm vi 10 mét.**

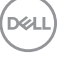

# <span id="page-21-0"></span>**Ghép nối bàn phím không dây**

Bạn có thể ghép nối bàn phím không dây Dell với các thiết bị bằng bộ thu USB hoặc Bluetooth. Bạn có thể ghép nối và chuyển đổi giữa máy tính xách tay, máy tính để bàn hoặc mọi thiết bị di động tương thích.

## **Ghép nối bàn phím không dây bằng bộ thu USB**

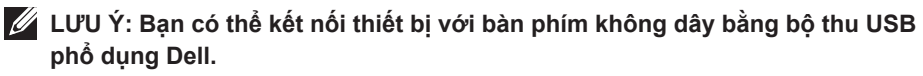

- 1 Cắm bộ thu USB phổ dụng Dell vào cổng USB trên máy tính.
- **LƯU Ý: Bạn cần có bộ chuyển đổi USB Type-C sang Type-A (bán riêng) nếu máy tính không hỗ trợ cổng USB Type-A.**
- **LƯU Ý: Thiết bị truyền phát vô tuyến (RF) được ghép nối sẵn trước khi xuất xưởng.**

**Máy tính xách tay Máy tính để bàn**

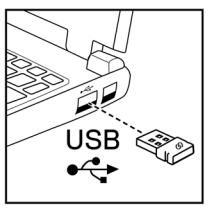

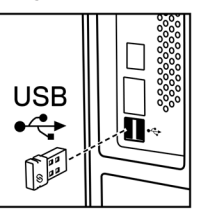

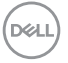

2 Theo mặc định, đèn chế độ kết nối (1<sup>®</sup>) trên bàn phím không dây sẽ được cài sang Chế độ ghép nối phổ dụng Dell.

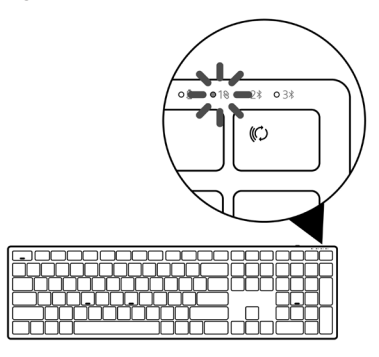

3 Bàn phím không dây sẽ được ghép nối với thiết bị USB của bạn.

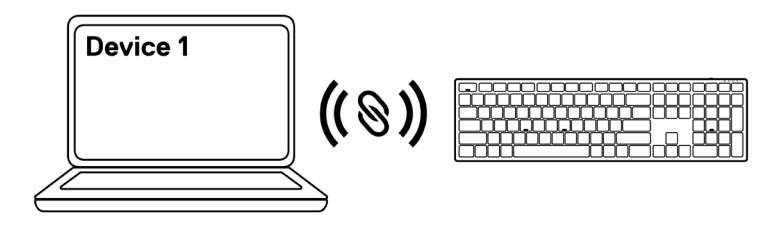

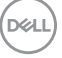

## <span id="page-23-0"></span>**Ghép nối bàn phím không dây bằng Bluetooth**

- **LƯU Ý: Bạn có thể kết nối tối đa hai thiết bị với bàn phím không dây bằng Bluetooth.**
- 

**LƯU Ý: Trước khi ghép nối bàn phím không dây bằng Bluetooth, đảm bảo bạn đã hủy ghép nối các thiết bị không hoạt động trên máy tính của mình và cập nhật driver Bluetooth trên máy tính Dell lên phiên bản mới nhất. Để biết thêm thông tin, hãy xem mục Driver & Tải xuống tại [https://www.dell.com/support.](https://www.dell.com/support)**

1 Nhấn nút chế độ kết nối một vài lần trên bàn phím cho đến khi đèn chế độ kết nối (2\* BLE-2) sáng lên - cho biết bạn đã chọn kết nối Bluetooth thứ hai.

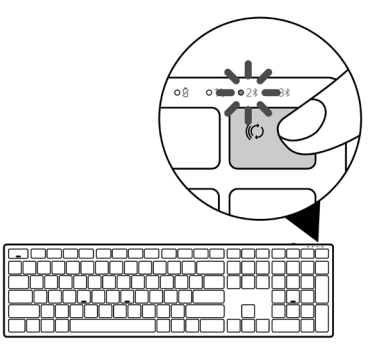

2 Nhấn và giữ nút chế độ kết nối trong 3 giây để khởi tạo ghép nối. Đèn chế đô kết nối (2\*) sẽ nhấp nháy trong 3 phút - cho biết bàn phím không dây của bạn đang ở chế độ ghép nối.

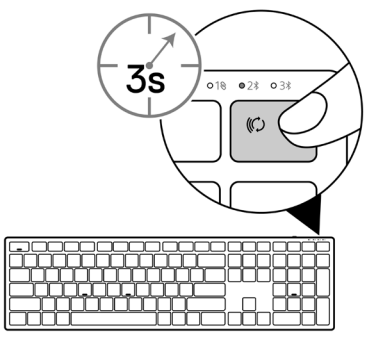

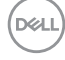

3 Hãy ghép bàn phím không dây với máy tính có hỗ trợ Bluetooth.

#### Ghép nối nhanh:

- a. Trong thanh kiếm của Windows, đánh nhập Bluetooth.
- b. Nhấp vào Cài đặt Bluetooth và các thiết bị khác. Cửa sổ Cài đặt sẽ hiển thi.
- c. Đảm bảo đã đánh chọn ô "Hiển thị thông báo kết nối bằng chế độ ghép nối nhanh".

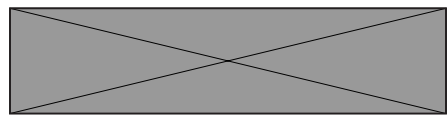

- d. Đảm bảo đã bật Bluetooth.
- e. Đặt bàn phím không dây gần máy tính. Cửa sổ Đã phát hiện bàn phím Dell mới sẽ hiển thị.
- f. Nhấp **Kết nối** và xác nhận quá trình ghép nối trên cả bàn phím không dây và máy tính.

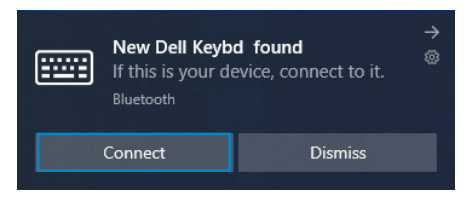

#### Thêm thiết bị:

- a. Trong thanh Tìm kiếm của Windows, đánh nhập Bluetooth.
- b. Nhấp vào Cài đặt Bluetooth và các thiết bi khác. Cửa sổ Cài đặt sẽ hiển thi.
- c. Đảm bảo đã bật Bluetooth.
- d. Nhấp vào Thêm Bluetooth hoặc thiết bị khác > Bluetooth.
- e. Từ danh sách thiết bị khả dụng, nhấp vào **Bàn phím Dell**.

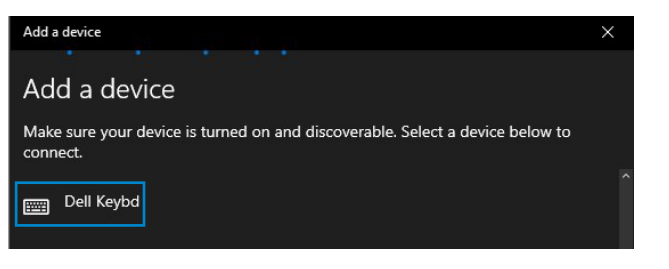

#### **LƯU Ý: Nếu Bàn phím Dell không có trên danh sách, đảm bảo đã bật chế độ ghép nối trên bàn phím không dây.**

4 Đảm bảo thực hiện quá trình ghép nối trên cả bàn phím không dây và máy tính của bạn.

Đèn chế độ kết nối ( $2\$ ) sẽ chuyển sang một màu trắng trong vài giây để xác nhận trạng thái ghép nối, sau đó đèn sẽ tắt. Sau khi hoàn thành ghép nối bàn phím không dây với máy tính, bàn phím không dây sẽ tự động kết nối máy tính khi Bluetooth được bật và cả hai thiết bị đều nằm trong phạm vi phủ sóng của Bluetooth.

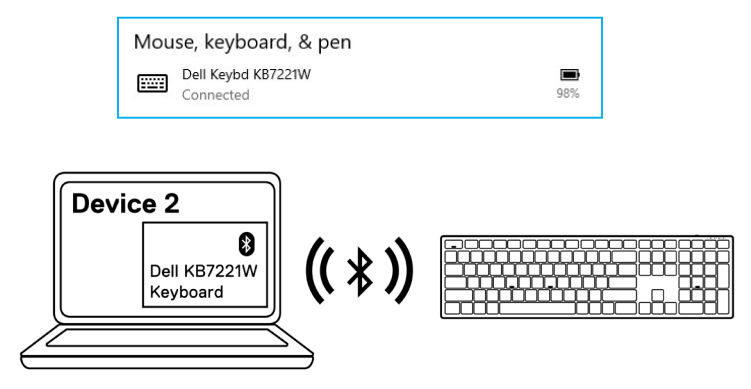

**DØJ I** 

## <span id="page-26-0"></span>**Ghép nối thiết bị thứ 3 bằng Bluetooth**

- **LƯU Ý: Bạn có thể kết nối thiết bị thứ 3 với bàn phím không dây bằng Bluetooth.**
- 

**LƯU Ý: Trước khi ghép nối bàn phím không dây bằng Bluetooth, đảm bảo bạn đã hủy ghép nối các thiết bị không hoạt động trên máy tính của mình và cập nhật driver Bluetooth trên máy tính Dell lên phiên bản mới nhất. Để biết thêm thông tin, hãy xem mục Driver & Tải xuống tại [https://www.dell.com/support.](https://www.dell.com/support)**

1 Nhấn nút chế độ kết nối một vài lần trên bàn phím cho đến khi đèn chế độ kết nối ( BLE-3) sáng lên - cho biết bạn đã chọn kết nối Bluetooth thứ ba.

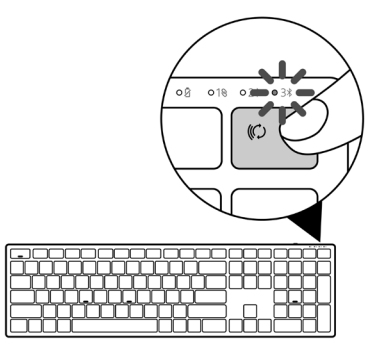

2 Nhấn và giữ nút chế độ kết nối trong 3 giây để khởi tạo ghép nối.

Đèn chế độ kết nối (3\*) sẽ nhấp nháy trong 3 phút - cho biết bàn phím không dây của bạn đang ở chế độ ghép nối.

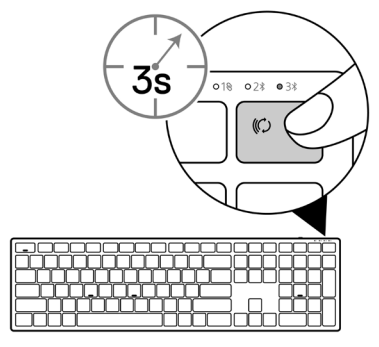

 **Ghép nối bàn phím không dây** │ **27**

3 Hãy ghép bàn phím không dây với máy tính có hỗ trợ Bluetooth.

#### Ghép nối nhanh:

- a. Trong thanh Tìm kiếm của Windows, đánh nhập Bluetooth.
- b. Nhấp vào Cài đặt Bluetooth và các thiết bị khác. Cửa sổ Cài đặt sẽ hiển thi.
- c. Đảm bảo đã đánh chọn ô "Hiển thị thông báo kết nối bằng chế độ ghép nối nhanh".

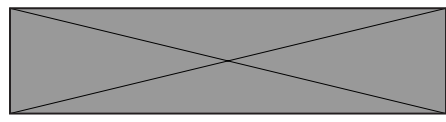

- d. Đảm bảo đã bật Bluetooth.
- e. Đặt bàn phím không dây gần máy tính. Cửa sổ Đã phát hiện bàn phím Dell mới sẽ hiển thị.
- f. Nhấp **Kết nối** và xác nhận quá trình ghép nối trên cả bàn phím không dây và máy tính.

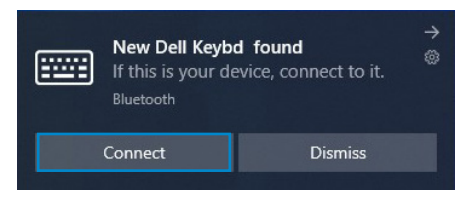

#### Thêm thiết bị:

- a. Trong thanh Tìm kiếm của Windows, đánh nhập Bluetooth.
- b. Nhấp vào Cài đặt Bluetooth và các thiết bi khác. Cửa sổ Cài đặt sẽ hiển thi.
- c. Đảm bảo đã bật Bluetooth.
- d. Nhấp vào Thêm Bluetooth hoặc thiết bị khác > Bluetooth.
- e. Từ danh sách thiết bị khả dụng, nhấp vào **Bàn phím Dell**.

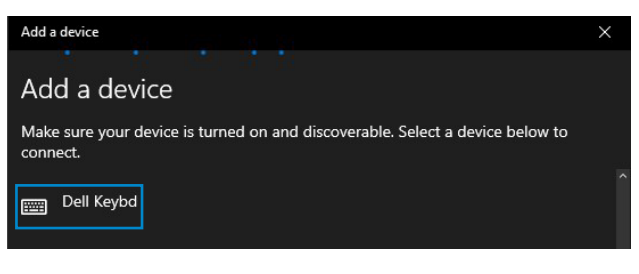

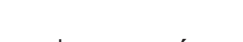

nea i

#### **LƯU Ý: Nếu Bàn phím Dell không có trên danh sách, đảm bảo đã bật chế độ ghép nối trên bàn phím không dây.**

4 Đảm bảo thực hiện quá trình ghép nối trên cả bàn phím không dây và máy tính của bạn.

Đèn chế độ kết nối ( $3\$ ) sẽ chuyển sang một màu trắng trong vài giây để xác nhận trạng thái ghép nối, sau đó đèn sẽ tắt. Sau khi hoàn thành ghép nối bàn phím không dây với máy tính, bàn phím không dây sẽ tự động kết nối máy tính khi Bluetooth được bật và cả hai thiết bị đều nằm trong phạm vi phủ sóng của Bluetooth.

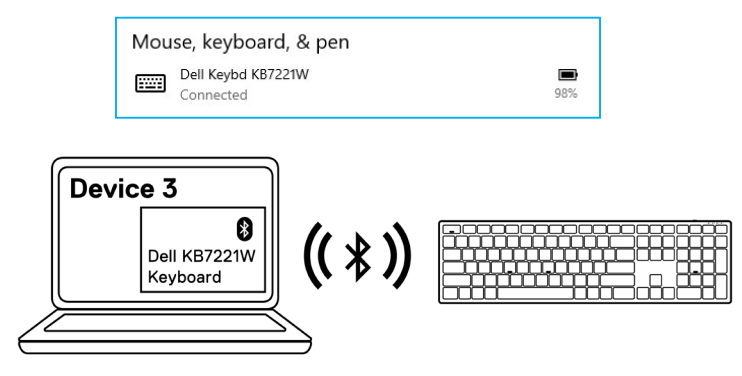

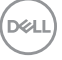

## <span id="page-29-0"></span>**Thông số kỹ thuật bàn phím không dây**

## **Thông số chung**

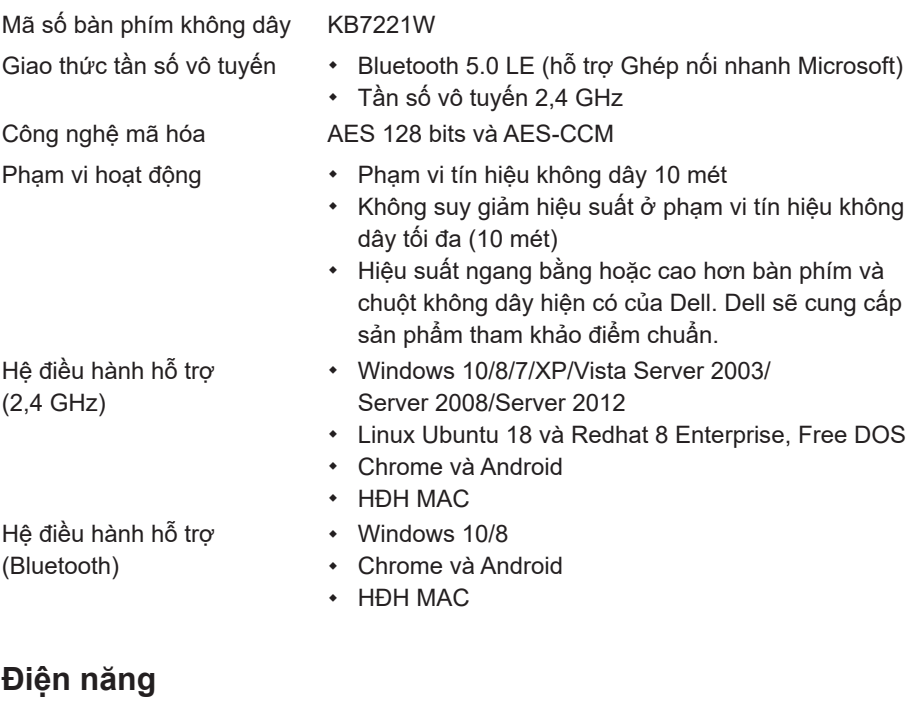

Điện áp hoạt động  $2,0 \text{ V} - 3,2 \text{ V}$ Truyền phát vô tuyến Truyền tin hai chiều Phạm vi truyền phát Tối đa 10 mét

Bắt buộc dùng pin Hai viên pin kiềm AAA

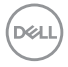

#### **30** │ **Thông số kỹ thuật bàn phím không dây**

## <span id="page-30-0"></span>**Đặc tính vật lý**

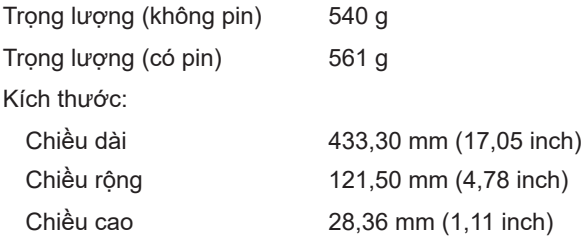

#### **Môi trường**

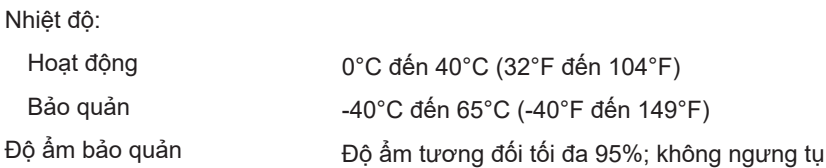

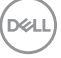

# <span id="page-31-0"></span>**Thông số kỹ thuật chuột không dây**

## **Thông số chung**

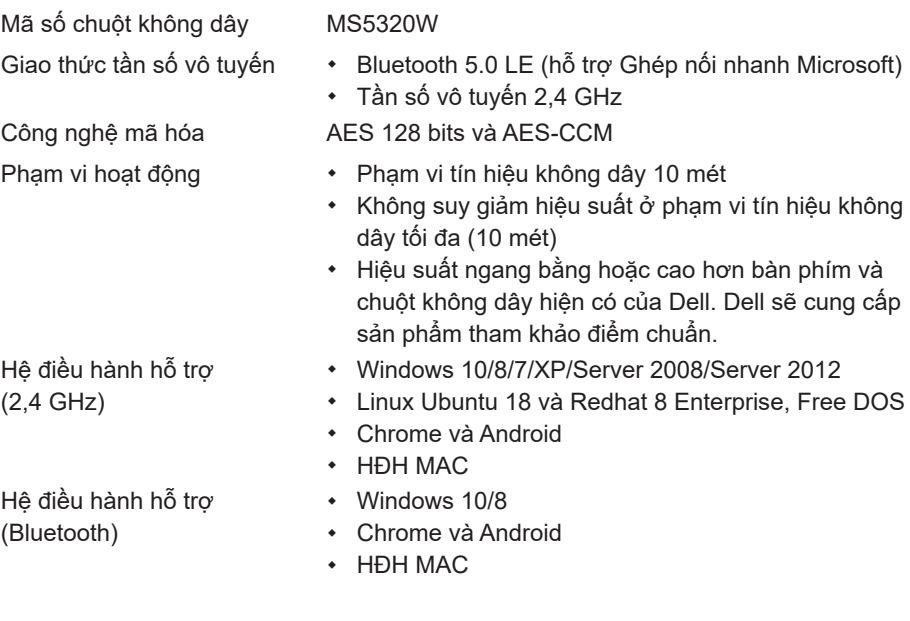

### **Điện năng**

Điện áp hoạt động 0,9 V – 1,6 V Bắt buộc dùng pin 1 viên pin kiềm AA Truyền phát vô tuyến Truyền tin hai chiều Phạm vi truyền phát Tối đa 10 mét

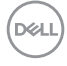

#### **32** │ **Thông số kỹ thuật chuột không dây**

## <span id="page-32-0"></span>**Đặc tính vật lý**

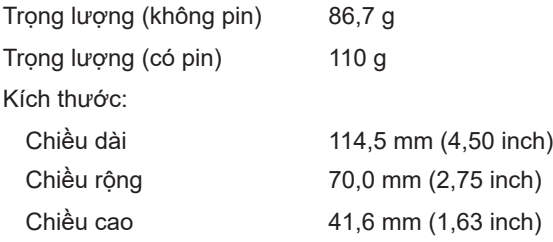

#### **Môi trường**

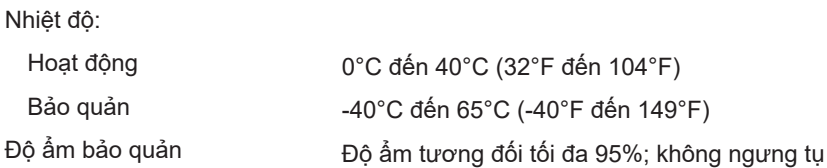

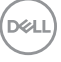

# <span id="page-33-0"></span>**Khắc phục sự cố**

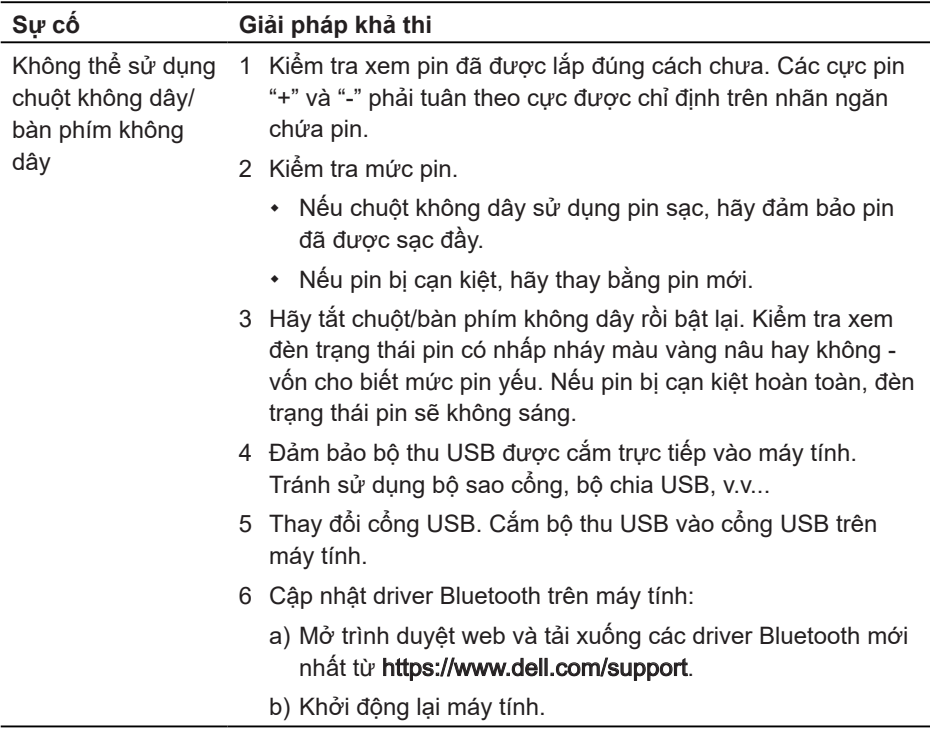

(dell

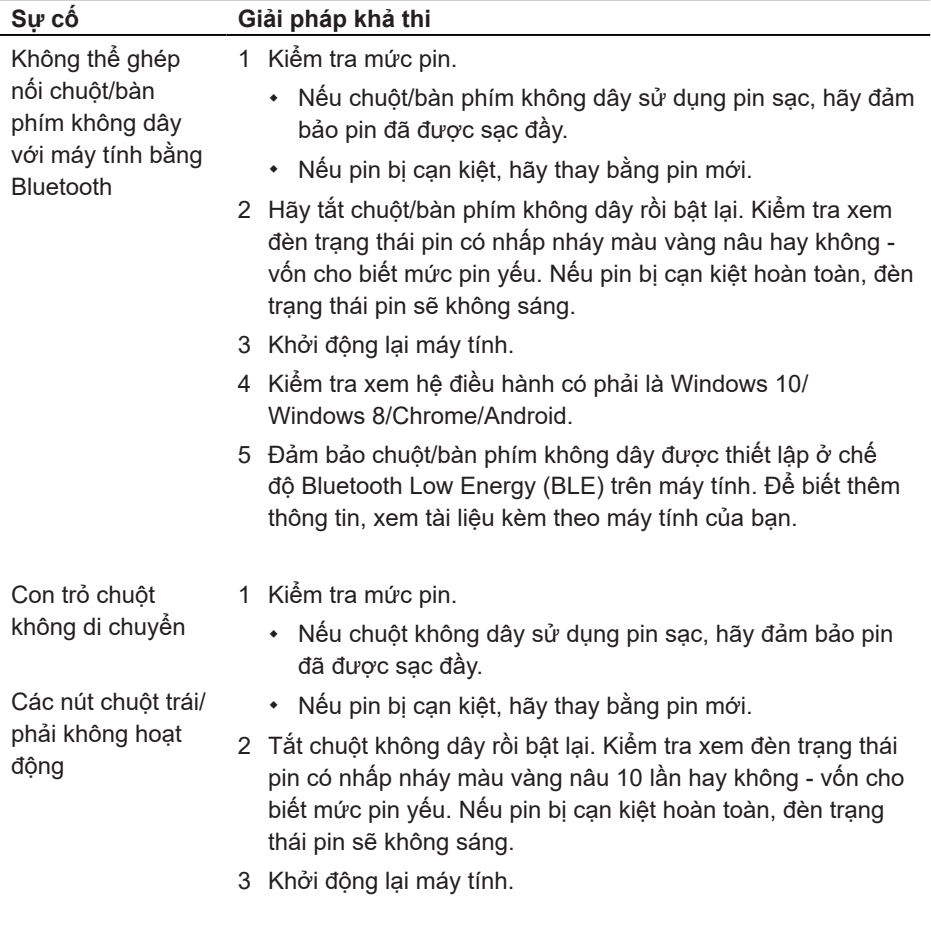

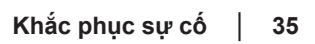

 $($ DELL

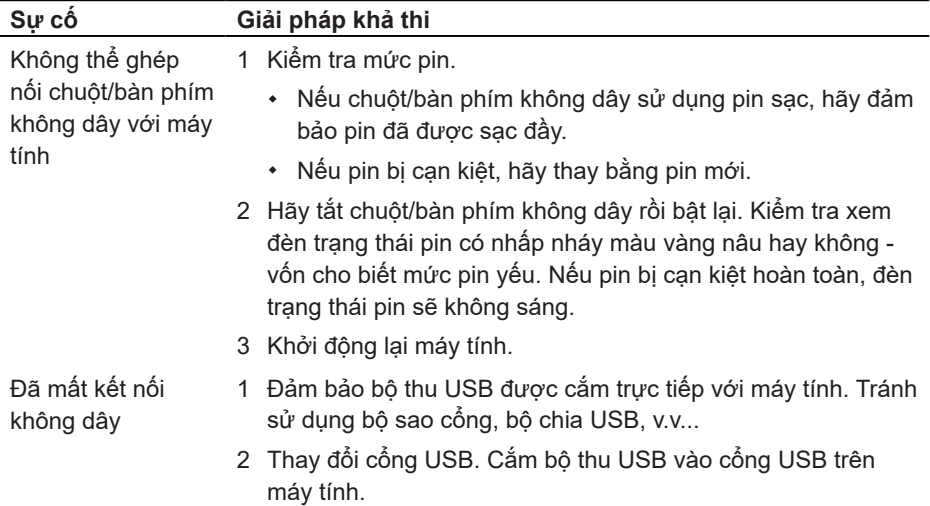

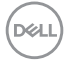

## <span id="page-36-0"></span>**Thông tin pháp lý**

### **Bảo hành**

### **Chính sách bảo hành giới hạn và gửi trả hàng**

Những sản phẩm mang thương hiệu Dell được bảo hành phần cứng giới hạn ba năm. Nếu mua cùng với máy tính Dell, sản phẩm sẽ tuân thủ chính sách bảo hành của máy tính đó.

### **Đối với khách hàng ở Mỹ:**

Việc mua và sử dụng sản phẩm này phải tuân thủ thỏa thuận người dùng cuối của Dell mà bạn có thể tìm thấy tại [Dell.com/terms](https://www.dell.com/terms). Tài liệu này chứa điều khoản phân xử ràng buộc.

### **Đối với khách hàng châu Âu, Trung Đông và châu Phi:**

Những sản phẩm mang thương hiệu Dell đã được bán và sử dụng phải tuân thủ các quyền tiêu dùng hợp pháp hiện hành của nước sở tại, các điều khoản của mọi thỏa thuận bán lẻ mà bạn đã ký kết (vốn sẽ có hiệu lực giữa bạn và nhà bán lẻ) và các điều khoản hợp đồng người dùng cuối của Dell.

Dell cũng có thể cung cấp chế độ bảo hành phần cứng bổ sung - bạn có thể tìm thấy chi tiết đầy đủ của hợp đồng người dùng cuối của Dell và các điều khoản bảo hành bằng cách truy cập [Dell.com/terms,](https://www.dell.com/terms) chon quốc gia của bạn từ danh sách ở phía dưới trang "trang chủ" và sau đó nhấp liên kết "điều khoản và điều kiện" để xem các điều khoản người dùng cuối hoặc liên kết "hỗ trợ" để xem các điều khoản bảo hành.

### **Đối với khách hàng ngoài nước Mỹ:**

Những sản phẩm mang thương hiệu Dell được bán và sử dụng phải tuân thủ các quyền tiêu dùng hợp pháp hiện hành của nước sở tại, các điều khoản của mọi thỏa thuận bán lẻ mà bạn đã ký kết (vốn sẽ có hiệu lực giữa bạn và nhà bán lẻ) và các điều khoản bảo hành của Dell. Dell cũng có thể cung cấp chế độ bảo hành phần cứng bổ sung – bạn có thể tìm thấy chi tiết đầy đủ về các điều khoản bảo hành của Dell bằng cách truy cập [Dell.com](https://www.dell.com), chon quốc gia của ban từ danh sách phía dưới trang "trang chủ" và sau đó nhấp liên kết "điều khoản và điều kiện" hoặc liên kết "hỗ trợ" để xem các điều khoản bảo hành.

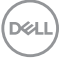